Product support and user manuals Ürün desteği ve kullanım kılavuzu Produktsupport og brugermanualer Suporte técnico e manuais de utilizador Asistencia para productos y manuales del usuario Υποστήριξη προϊόντων και εγχειρίδια χρήσης Support produit et modes d'emploi Техническая поддержка и руководства пользователя Produktstøtte og brukermanualer Podpora produktů a uživatelská příručka Produktsupport och användarmanualer Supporto prodotto e manuali d'utente Produkt-Support und Bedienungsanleitung Manuais de usuário e suporte a produtos 製品サポート & ユーザーマニュアル 제품 지원 및 사용설명서 產品支援與使用者手冊 产品支持与用户手册 نيمدختسملا ةلدأو تاجتنملا معد

## www.dell.com/support/manuals

# Dell Adapter DA100

USB 3.0 para HDMI, VGA, Ethernet e USB 2.0

## Guia de Início Rápido

© 2014 Dell Inc. 2014-11

Printed in China.

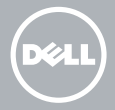

#### Instale o software DisplayLink

1

2

- 1. Acesse www.displaylink.com.
- 2. Clique em Baixar Drivers, localizado no topo do canto direito da página.
- 3. Faça o download e instale a versão mais atual do software de elementos gráficos para USB, disponibilizado para o sistema operacional Windows.
- **MOTA:** Se alguma mensagem de notificação do software DisplayLink for exibida durante a instalação, clique em continuar mesmo assim e conclua a instalação.
- **NOTA:** Para melhores resultados, baixe e instale os drivers mais atuais que já tenham sido lançados para o seu computador. Caso você possua um computador da Dell, você pode fazer o download dos drivers através do endereco dell.com/support, usando a Etiqueta de Serviço de seu computador.

## Plugue o adaptador em seu computador

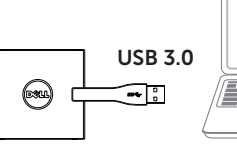

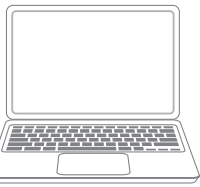

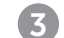

**WWW**

#### Conecte algum dispositivo ao adaptador

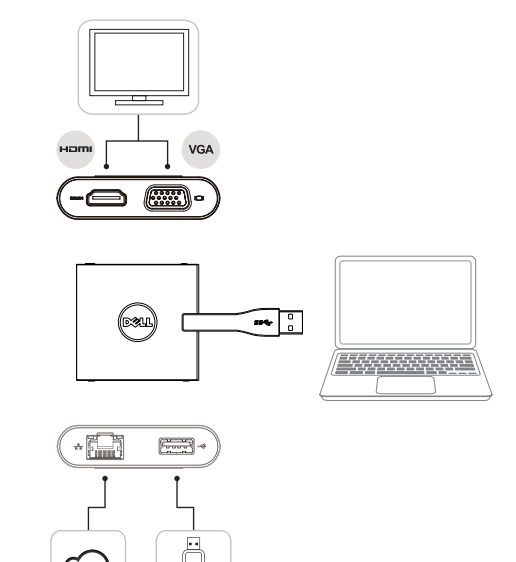